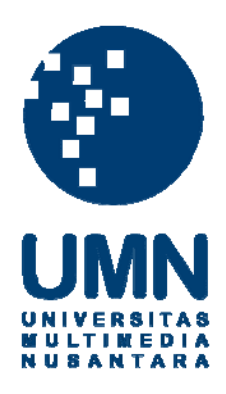

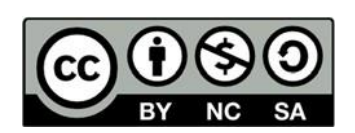

# **Hak cipta dan penggunaan kembali:**

Lisensi ini mengizinkan setiap orang untuk menggubah, memperbaiki, dan membuat ciptaan turunan bukan untuk kepentingan komersial, selama anda mencantumkan nama penulis dan melisensikan ciptaan turunan dengan syarat yang serupa dengan ciptaan asli.

# **Copyright and reuse:**

This license lets you remix, tweak, and build upon work non-commercially, as long as you credit the origin creator and license it on your new creations under the identical terms.

## **BAB III**

# **PELAKSANAAN KERJA MAGANG**

#### **3.1. Kedudukan dan Koordinasi**

Berikut ini merupakan penjelasan mengenai kedudukan dan alur koordinasi Penulis dalam mengerjakan proyek desain selama melaksanakan praktik kerja magang di Antikode.

#### **1. Kedudukan**

Penulis menjabat sebagai *UI Designer Intern* dalam sub divisi *UI Design*. Penulis bertugas merancang desain *web banner*, *website/app visual design*, *AppStore/Play Store asset,* juga aktif terlibat dalam produksi *icon/illustration assets.* Dalam proses kerja magang, Penulis dibimbing langsung oleh Natasha Wijaya selaku *UI/UX Designer*.

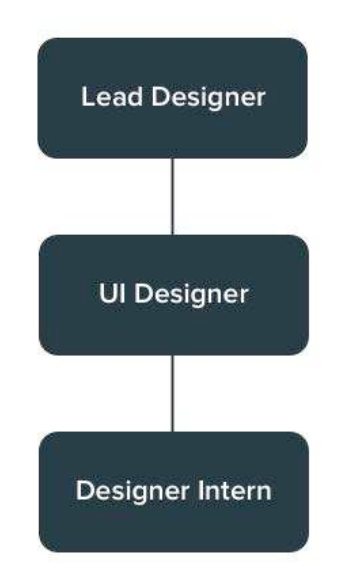

Gambar 3.1. Bagan Struktur Kedudukan. (Sumber: Data Internal PT Antikode Desain Eksperiensia)

Meskipun dalam struktur kedudukan *designer intern* menempati posisi paling rendah, dalam proses pengerjaan suatu proyek Penulis sebagai *designer intern* dapat menerima brief langsung dari *lead designer* maupun *UI designer*.

## **2. Koordinasi**

Alur koordinasi kerja *intern* dimulai dengan penyampaian *brief* oleh klien kepada *project manager*. Kemudian *project manager* meneruskan *brief* klien kepada *lead designer* proyek tersebut untuk dikoordinasikan kepada *designer/intern*.

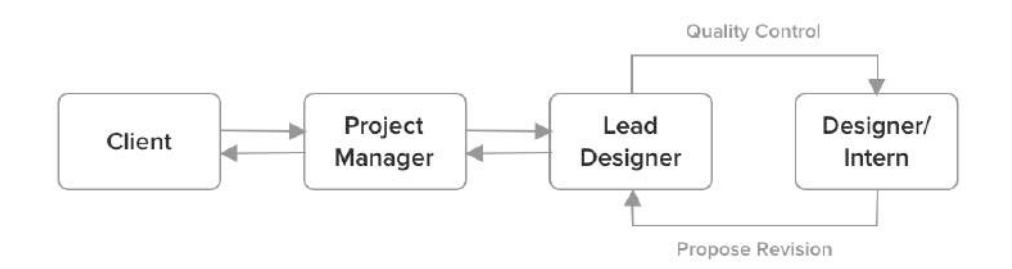

Gambar 3.2. Bagan Struktur Koordinasi. (Sumber: Dokumen Pribadi Penulis)

Setiap hasil desain oleh *designer/intern* akan melewati proses *quality control* oleh *lead designer*. Hasil revisi diajukan oleh *designer/intern* kepada *lead designer* untuk disampaikan kepada klien oleh *project manager*. Alur koordinasi ini akan terus berputar hingga didapatkan hasil desain yang memuaskan bagi klien.

# **3.2. Tugas yang Dilakukan**

Berisi tabel hal-hal yang Penulis lakukan selama magang.

| No. | <b>Minggu</b> | <b>Proyek</b>                                  | Keterangan                                                                          |
|-----|---------------|------------------------------------------------|-------------------------------------------------------------------------------------|
| 1.  | $\mathbf{1}$  | Visual design Mandiri<br>ATM (Account Opening) | Membuat desain tampilan visual<br>untuk ATM Mandiri bagian flow<br>account opening. |
| 2.  | $1 - 2$       | Ilustrasi blank state<br>myIndiHome Web/App    | Membuat ilustrasi blank state untuk<br>aset desain visual web/app<br>myIndiHome.    |
| 3.  | $\mathcal{D}$ | <i>Visual design OCBC NISP</i>                 | Membuat desain tampilan visual                                                      |

Tabel 3.1. Detail Pekerjaan yang Dilakukan Selama Magang.

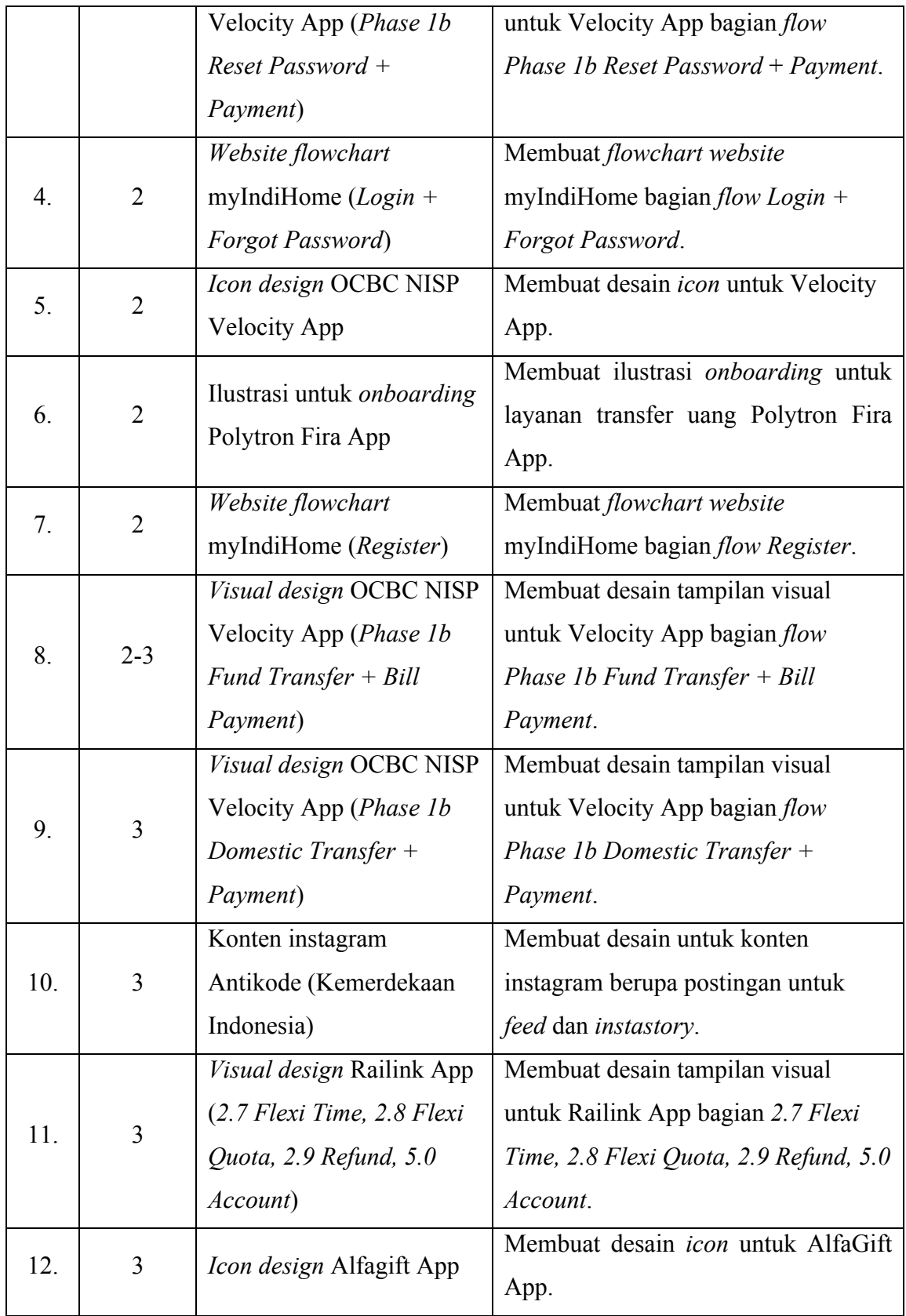

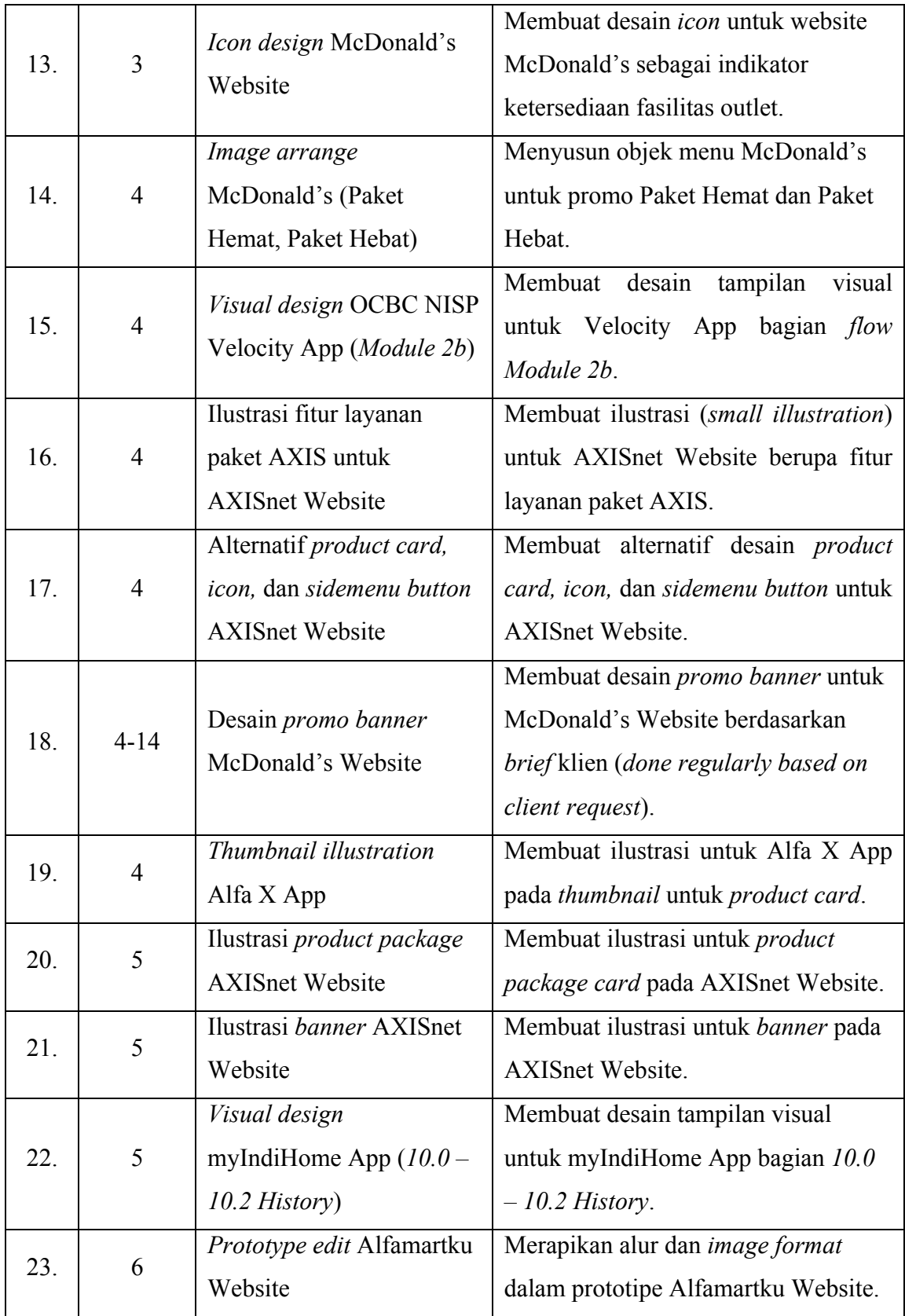

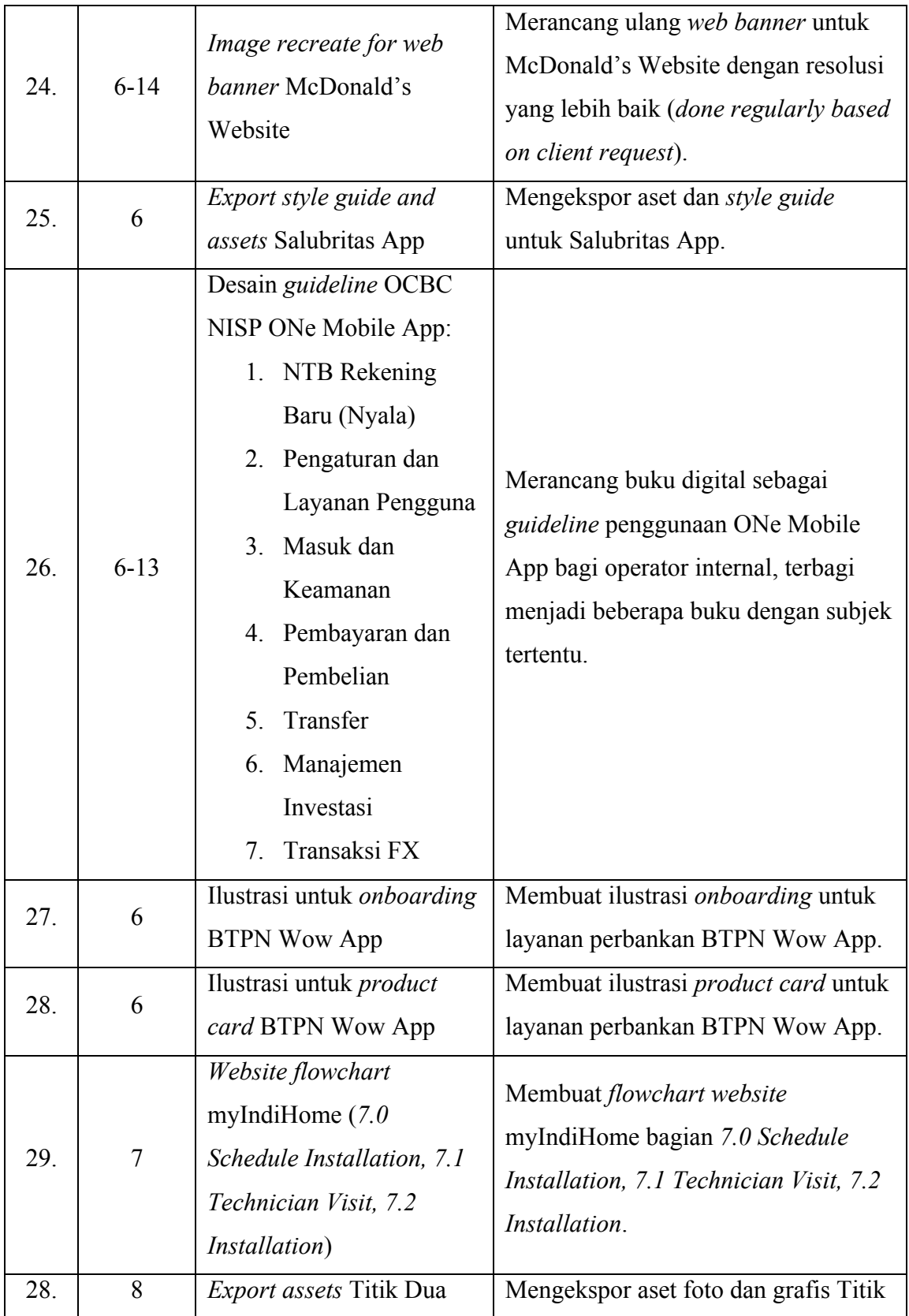

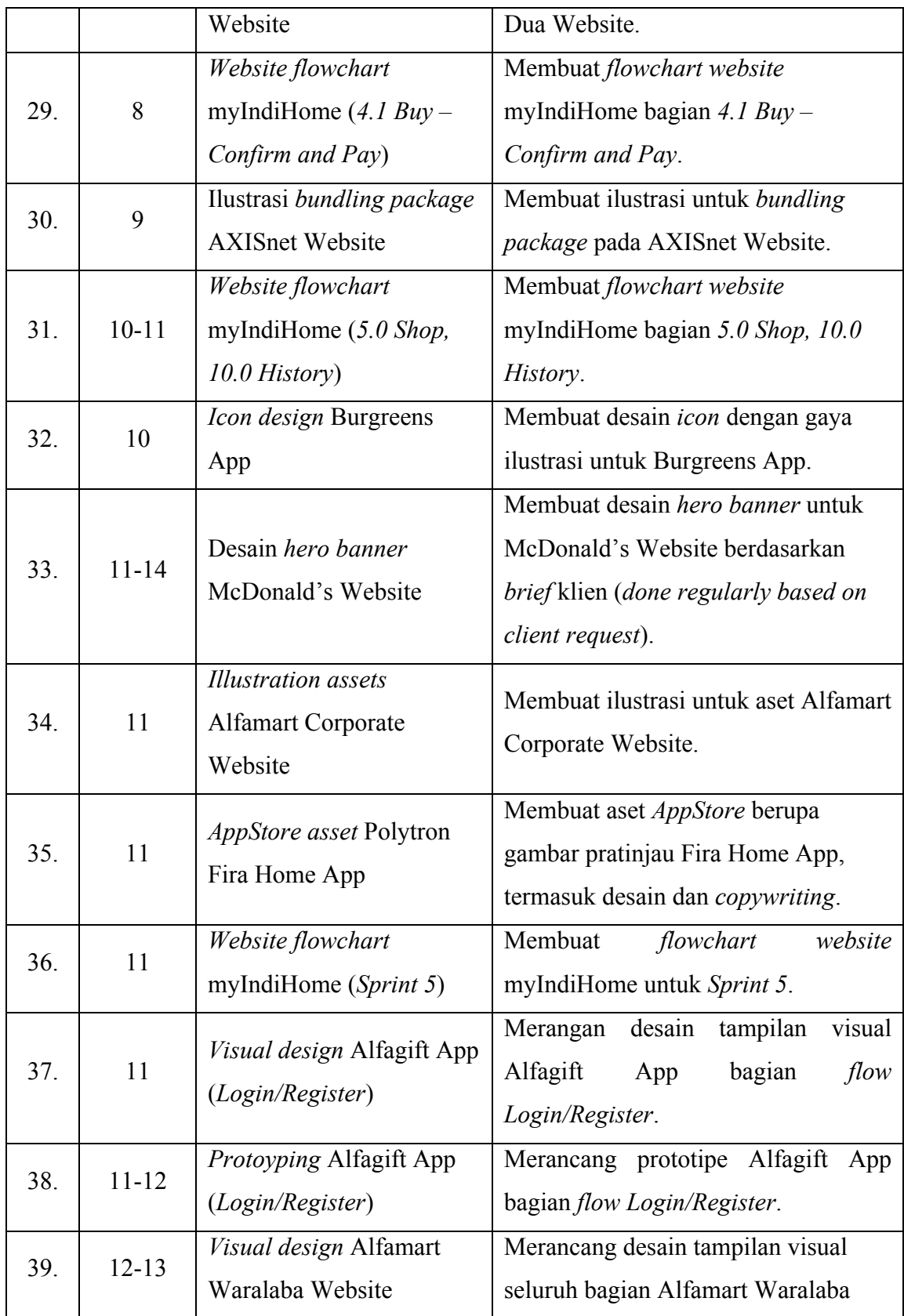

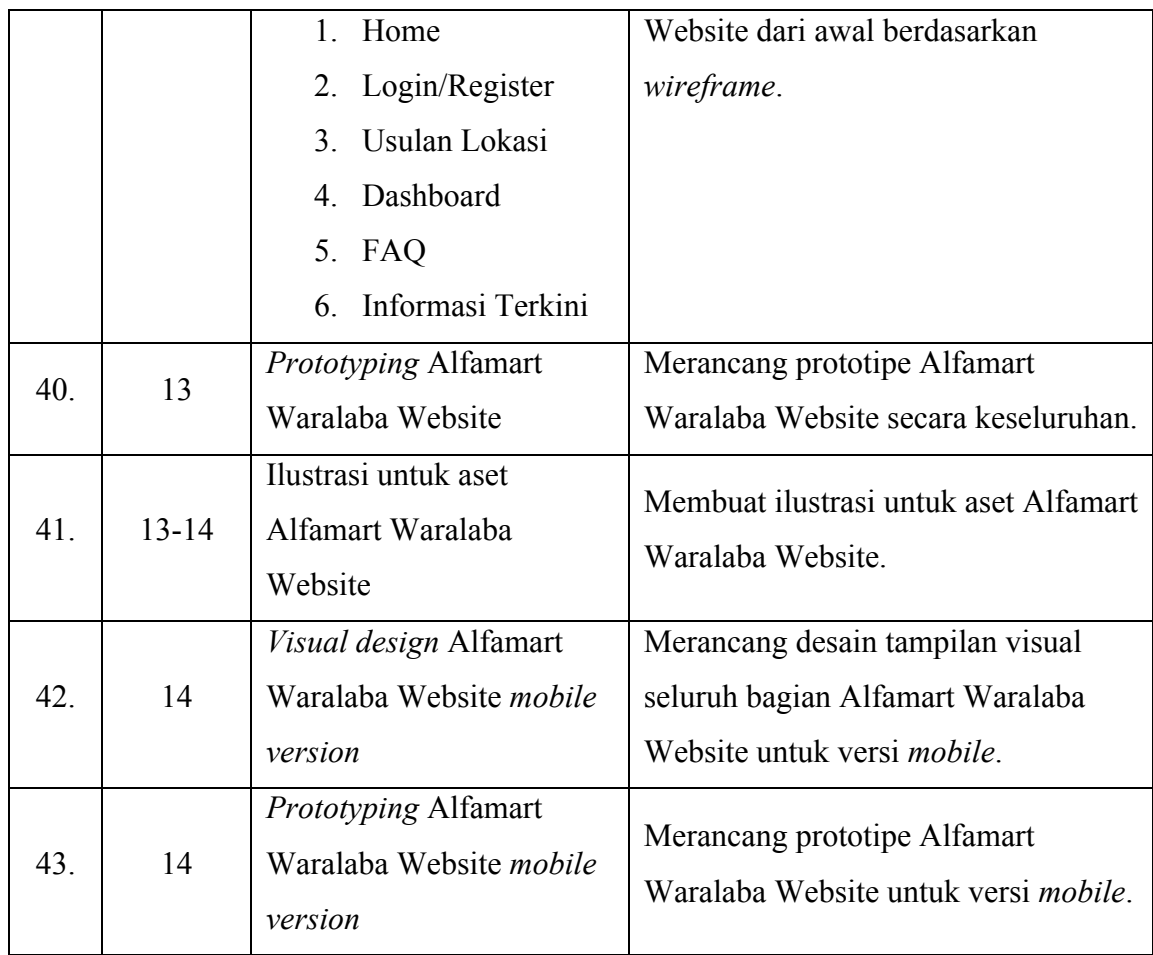

# **3.3. Uraian Pelaksanaan Kerja Magang**

Di Antikode, setiap proyek dikerjakan dengan pembagian tugas dalam tim. Selama melaksanakan praktik kerja magang, Penulis terlibat dalam berbagai proyek dari bermacam klien. Beberapa diantaranya yaitu proyek McDonald's Website, AXISnet Website, Alfamart Waralaba Website, Burgreens App, myIndiHome Web/App, dan lainnya. Berikut merupakan uraian 3 (tiga) proyek utama yang Penulis kerjakan di Antikode.

## **3.3.1. Proses Pelaksanaan**

Berikut merupakan uraian proses pelaksanaan 3 (tiga) proyek utama yang Penulis kerjakan selama melaksanakan praktik kerja magang di Antikode:

### **3.3.1.1. Perancangan** *Visual Design* **Website Alfamartku Waralaba**

PT Sumber Alfaria Trijaya (Alfamart) merupakan perusahaan yang bergerak di bidang toko swalayan. Outlet Alfamart telah tersebar luas di berbagai bagian di seluruh Indonesia.

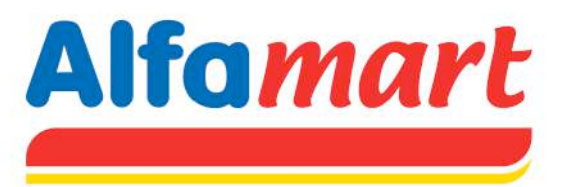

Gambar 3.3. Logo Alfamart. (Sumber: Data Internal Perusahaan)

Saat ini, Antikode sedang menangani perancangan seluruh cabang website Alfamart, diantaranya adalah Website Alfamartku Waralaba yang pada Oktober 2019 telah mencapai tahap *visual design* fase pertama.

a. *Briefing*

Website Alfamartku Waralaba adalah situs lanjutan dari website Alfamartku yang juga sedang dikembangkan oleh Antikode. Situs ini ditujukan untuk pengguna yang berniat bergabung dengan waralaba (*franchise*) Alfamart. Alfamart menawarkan skema kerjasama waralaba yang dirancang khusus bagi pengusaha kecil dan menengah. Dengan situs ini, pengguna dapat mendaftar menjadi calon *franchisee*, mengusulkan lokasi gerai Alfamart, mengajukan konversi atau *take over* gerai, serta mengelola gerai Alfamart sebagai *franchisee*. Sebagai *UI Designer*, Penulis menerima *brief* dari *UX Designer* yang membuat *wireframe* dan ditugaskan untuk merancang desain tampilan visual (*visual design/*VD) Alfamart Waralaba Website tahap awal secara keseluruhan.

b. *Brainstorming*

Untuk mulai mengerjakan *visual design* website Alfamart Waralaba, pertama-tama Penulis mempelajari *wireframe* yang

telah dibuat oleh UX Designer yang ditugaskan dalam proyek website Alfamartku Waralaba.

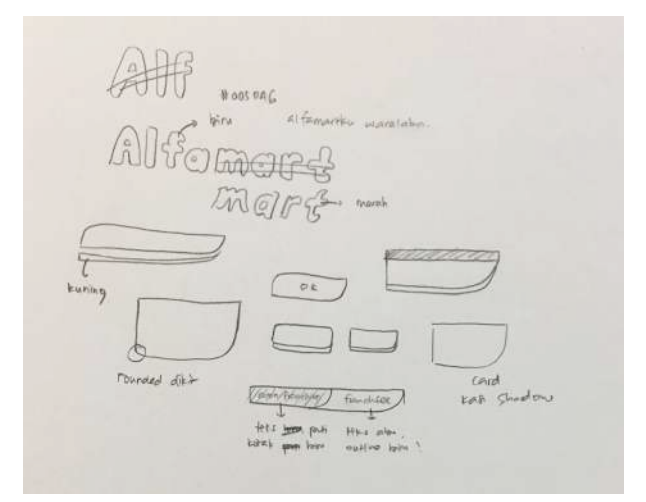

Gambar 3.4. Sketsa *brainstorming*. (Sumber: Dokumen Pribadi Penulis)

Penulis menyesuaikan gaya desain dengan gaya visual website Alfamartku dengan mengeksplorasi bentuk logo dan warna Alfamart (merah, kuning, dan biru).

c. Konsep

Dari hasil *brainstorming*, didapatkan sebuah *style guide* untuk desain visual website Alfamartku Waralaba. *Style guide* yang dibuat berupa bentuk-bentuk komponen (*shapes*), *color palette*, *typeface*, hingga gaya ilustrasi.

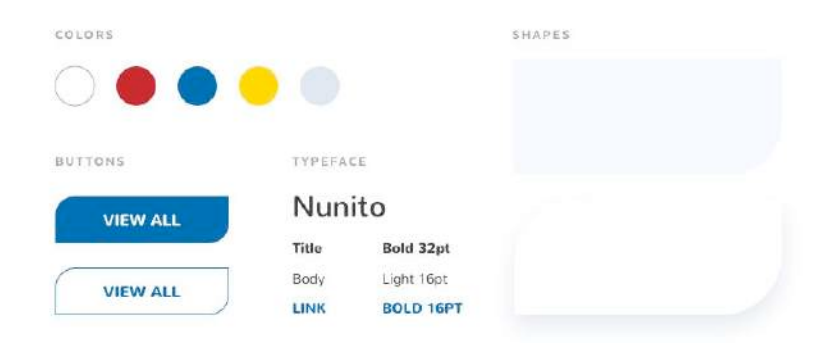

Gambar 3.5. *Style guide* VD website Alfamartku Waralaba. (Sumber: Data Internal PT Antikode Desain Eksperiensia)

*Style guide* ini Penulis jadikan acuan selama merancang desain visual website Alfamartku Waralaba untuk menjaga kualitas dam konsistensi gaya desain. Adanya *style guide* juga untuk mempertahankan kinerja proyek jika terjadi pengalihan tugas dari satu *designer* ke *designer* lainnya sehingga gaya desain tetap selaras.

d. Sketsa

Penulis membuat beberapa sketsa sebelum mulai membuat desain visual website Alfamartku Waralaba. Pembuatan sketsa ini dimaksudkan sebagai gambaran awal sebelum mulai mendesain langsung secara digital.

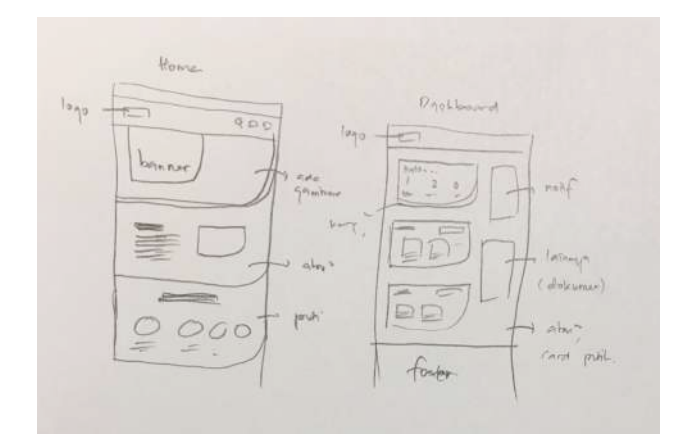

Gambar 3.6. Sketsa VD website Alfamartku Waralaba. (Sumber: Dokumen Pribadi Penulis)

Selain merancang halaman website, Penulis juga ditugaskan membuat beberapa ilustrasi untuk aset website sebagai pendukung keterangan dalam website agar pengguna dapat lebih mudah menerima informasi.

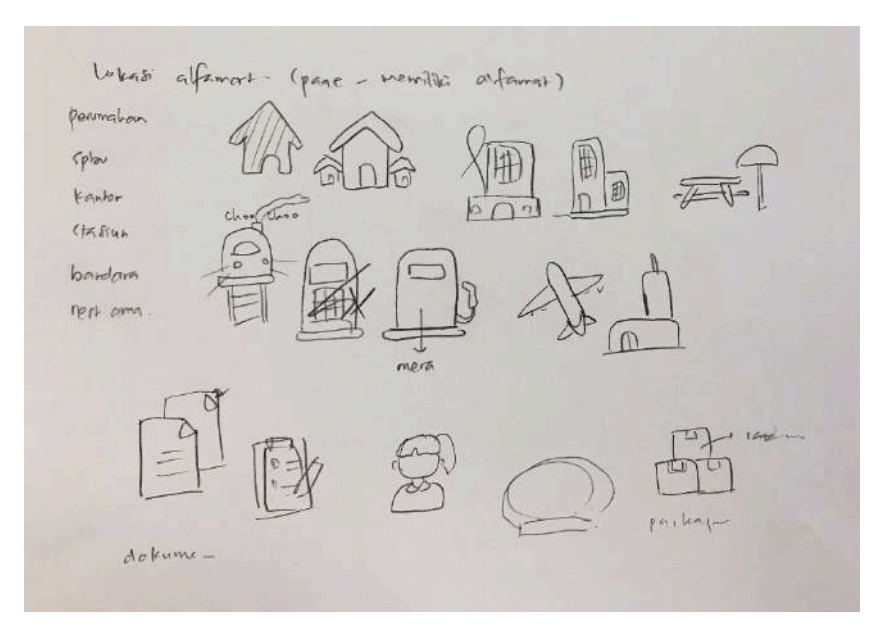

Gambar 3.7. Sketsa aset ilustrasi website Alfamartku Waralaba. (Sumber: Dokumen Pribadi Penulis)

Aset ilustrasi yang dibutuhkan pada proyek ini cukup banyak sehingga proses pembuatan ilustrasi agak menyita waktu. Oleh karena itu, tugas pembuatan ilustrasi dibagi ke beberapa *designer* lainnya untuk nanti dirapikan dan digabungkan oleh Penulis ke dalam VD.

e. Digitalisasi

Proses digitalisasi meliputi perancangan desain visual, pembuatan aset ilustrasi, dan pemilihan *stockphoto* untuk kelengkapan website. Perancangan desain visual dilakukan menggunakan *software* Sketch. Sketch sendiri merupakan *software* desain berbasis vektor yang umum digunakan di industri UI/UX karena ringan dan dilengkapi dengan fitur *auto-save*.

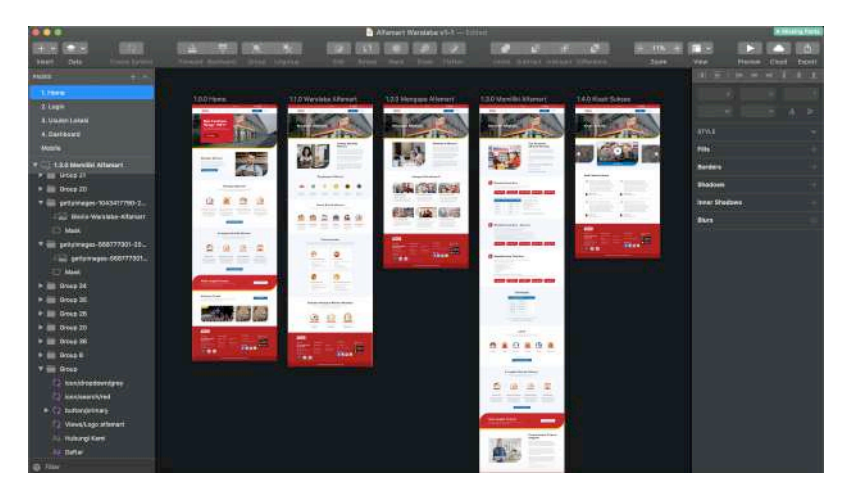

Gambar 3.8. Proses digitalisasi VD website Alfamartku Waralaba. (Sumber: Data Internal PT Antikode Eksperiensia)

Terdapat 6 *section* utama dalam website Alfamartku Waralaba, yaitu: *Home*, *Login/Register*, Usulan Lokasi, *Dashboard*, FAQ (*Frequently Asked Questions*), dan Informasi Terkini. Keenam *section* tersebut memiliki konten yang berbeda-beda. Pengguna akan dikenalkan dengan apa itu website Alfamartku Waralaba beserta manfaatnya, dapat mendaftarkan diri sebagai rekan waralaba Alfamart, mengusulkan lokasi gerai Alfamart, hingga mengakses berita terkini terkait bisnis waralaba Alfamart.

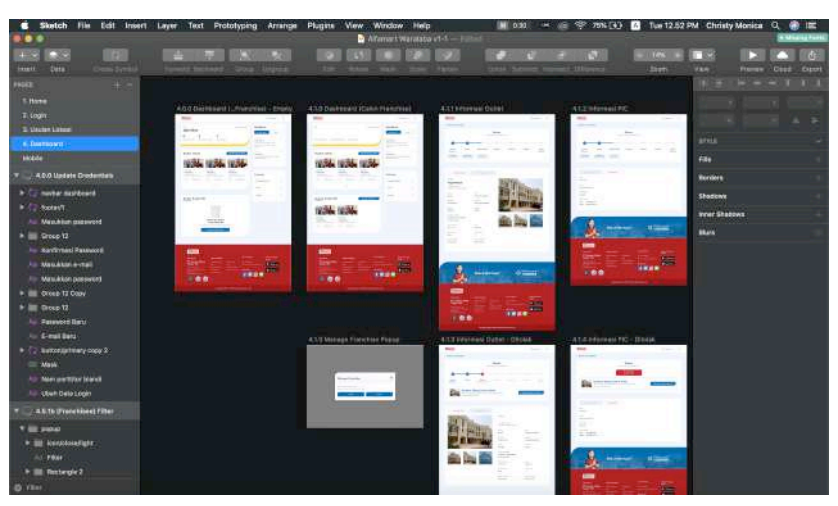

Gambar 3.9. Proses perancangan halaman *Dashboard*. (Sumber: Data Internal PT Antikode Desain Eksperiensia)

Halaman yang cukup membutuhkan waktu dalam proses desainnya adalah *Dashboard*, karena merupakan halaman penting yang akan sering digunakan oleh rekan waralaba Alfamart. Pengelolaan gerai Alfamart akan dilakukan rekan waralaba pada halaman ini, termasuk akses perkembangan gerai dan laporan keuangan. Penempatan *button* dan pemilihan warna untuk bentuk komponen/teks harus tepat agar jangan sampai menimbulkan kesulitan bagi pengguna.

f. Asistensi/Revisi

Di Antikode, proses asistensi lebih dikenal dengan *quality control* (QC), dimana hasil desain diajukan oleh *designer* untuk diperiksa oleh *lead designer/creative director*.

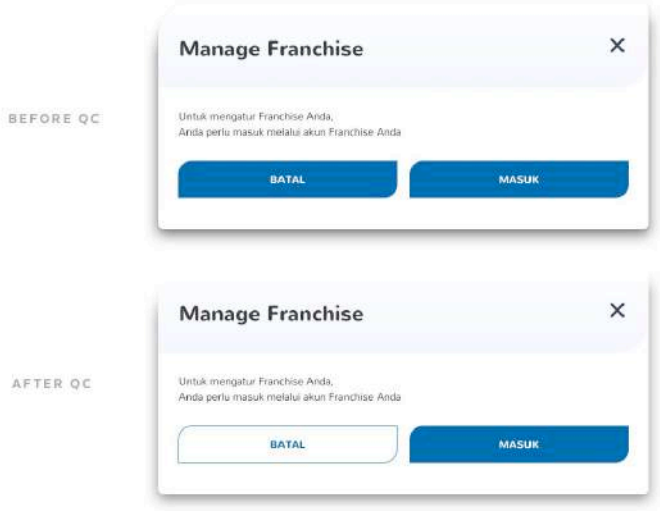

Gambar 3.10. Revisi berkaitan pemilihan *button*. (Sumber: Data Internal PT Antikode Desain Eksperiensia)

Pada proyek ini, *quality control* dilakukan oleh *creative director*. Penulis menerima beberapa revisi dan banyak masukan seputar penggunaan fitur Sketch yang lebih maksimal agar dapat mempermudah pekerjaan. Pada gambar di atas, Penulis diberi tahu bahwa pada satu halaman tidak boleh ada dua *primary button*. Maka, dibuatlah *secondary button* yang umumnya dibuat *less prominent* dibandingkan dengan *primary button*, biasanya dari segi warna. Pada perancangan VD ini, warna biru untuk *primary button* dan warna putih untuk *secondary button*.

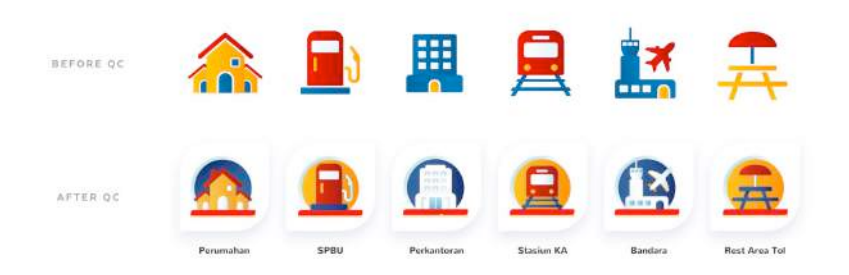

Gambar 3.11. Revisi berkaitan aset ilustrasi. (Sumber: Data Internal PT Antikode Desain Eksperiensia)

Penulis juga menerima revisi untuk aset ilustrasi, yaitu untuk menambahkan detail gambar dan memasangkan latar yang sama pada setiap gambar (untuk menyamakan gaya ilustrasi dengan website Alfamartku lainnya).

g. Finalisasi

Tahap final dari desain visual website adalah perancangan prototipe, untuk mempermudah presentasi hasil desain ke klien. Proses *prototyping* dilakukan menggunakan aplikasi Marvel (*https://marvelapp.com*).

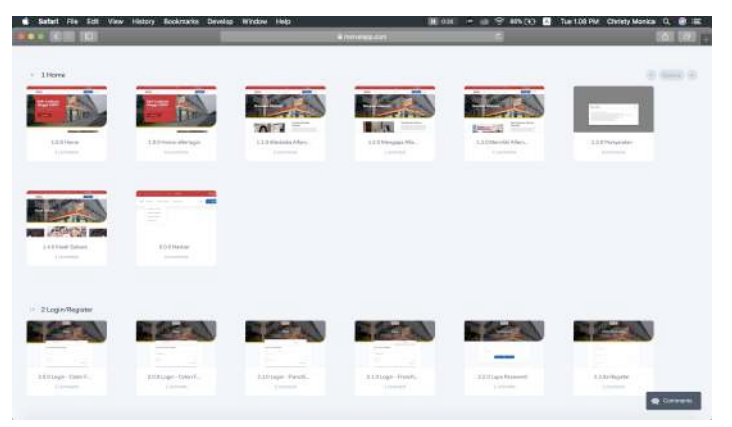

Gambar 3.12. Proses *prototyping* menggunakan Marvel. (Sumber: Data Internal PT Antikode Desain Eksperiensia)

Marvel adalah aplikasi desain online yang biasa digunakan untuk *wireframing* atau *prototyping* di industri UI/UX. Setiap halaman website berupa *image* akan dimasukkan ke dalam satu proyek Marvel dan dihubungkan satu sama lain dengan memasang *hotspot/link* pada bagian-bagian tertentu. Dengan ini, klien dapat melihat prototipe website bahkan sebelum proyek masuk tahap *front-end development*.

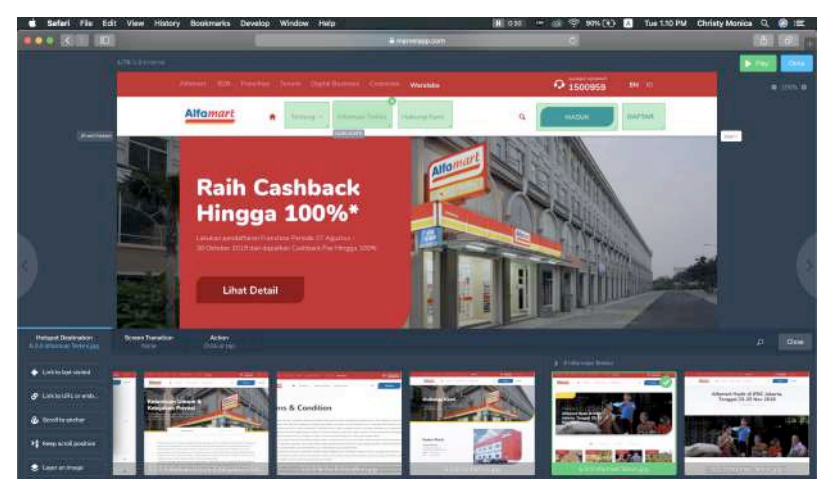

Gambar 3.13. Pemasangan *hostpot/link* dalam proses *prototyping*. (Sumber: Data Internal PT Antikode Desain Eksperiensia)

Tidak hanya memasang *hostpot/link*, tetapi Marvel juga memungkinkan *designer* untuk membuat *fixed header/footer*, membuat animasi antar halaman, *layering screen*, dan fitur lainnya yang sangat berguna untuk pembuatan prototipe produk digital seperti *web/app*. Hasil prototipe pun dapat dibagikan melalui *link* URL untuk diakses di *browser* oleh siapa saja.

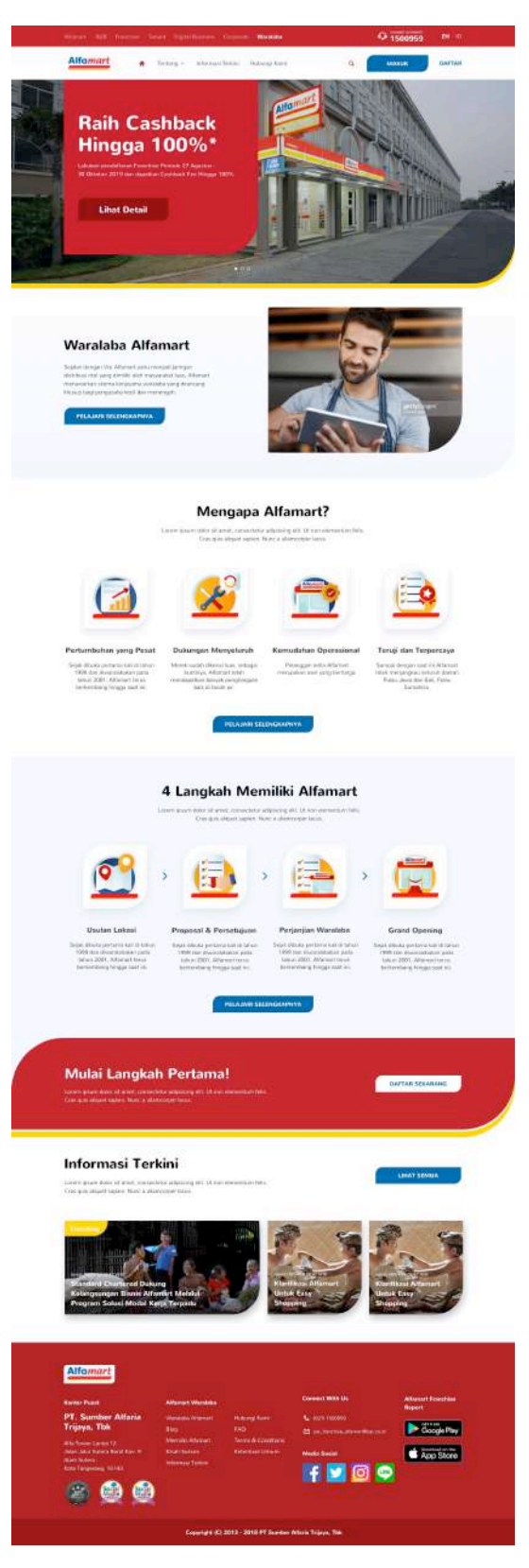

Gambar 3.14. VD Alfamartku Waralaba tahap pertama (*Home*). (Sumber: Data Internal PT Antikode Desain Eksperiensia)

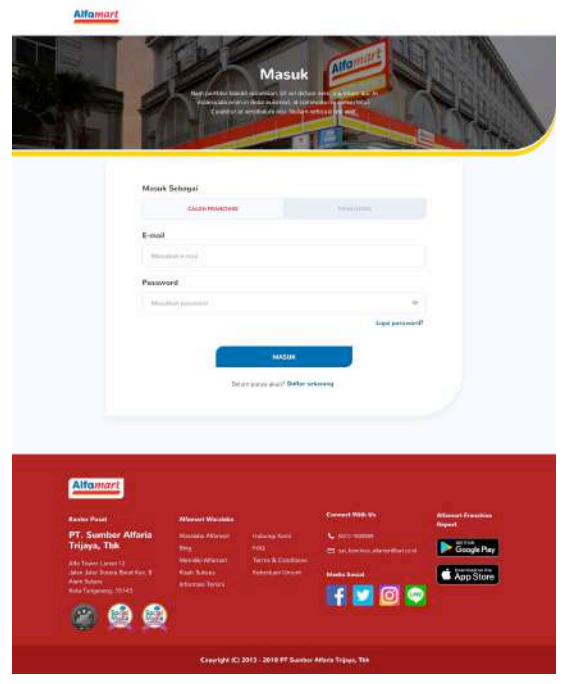

Gambar 3.15. VD Alfamartku Waralaba tahap pertama (*Login*). (Sumber: Data Internal PT Antikode Desain Eksperiensia)

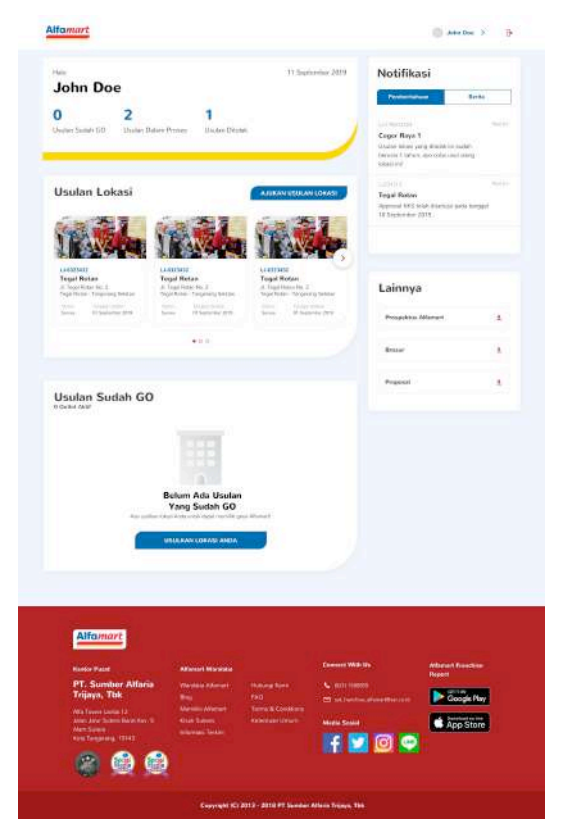

Gambar 3.16. VD Alfamartku Waralaba tahap pertama (*Dashboard*). (Sumber: Data Internal PT Antikode Desain Eksperiensia)

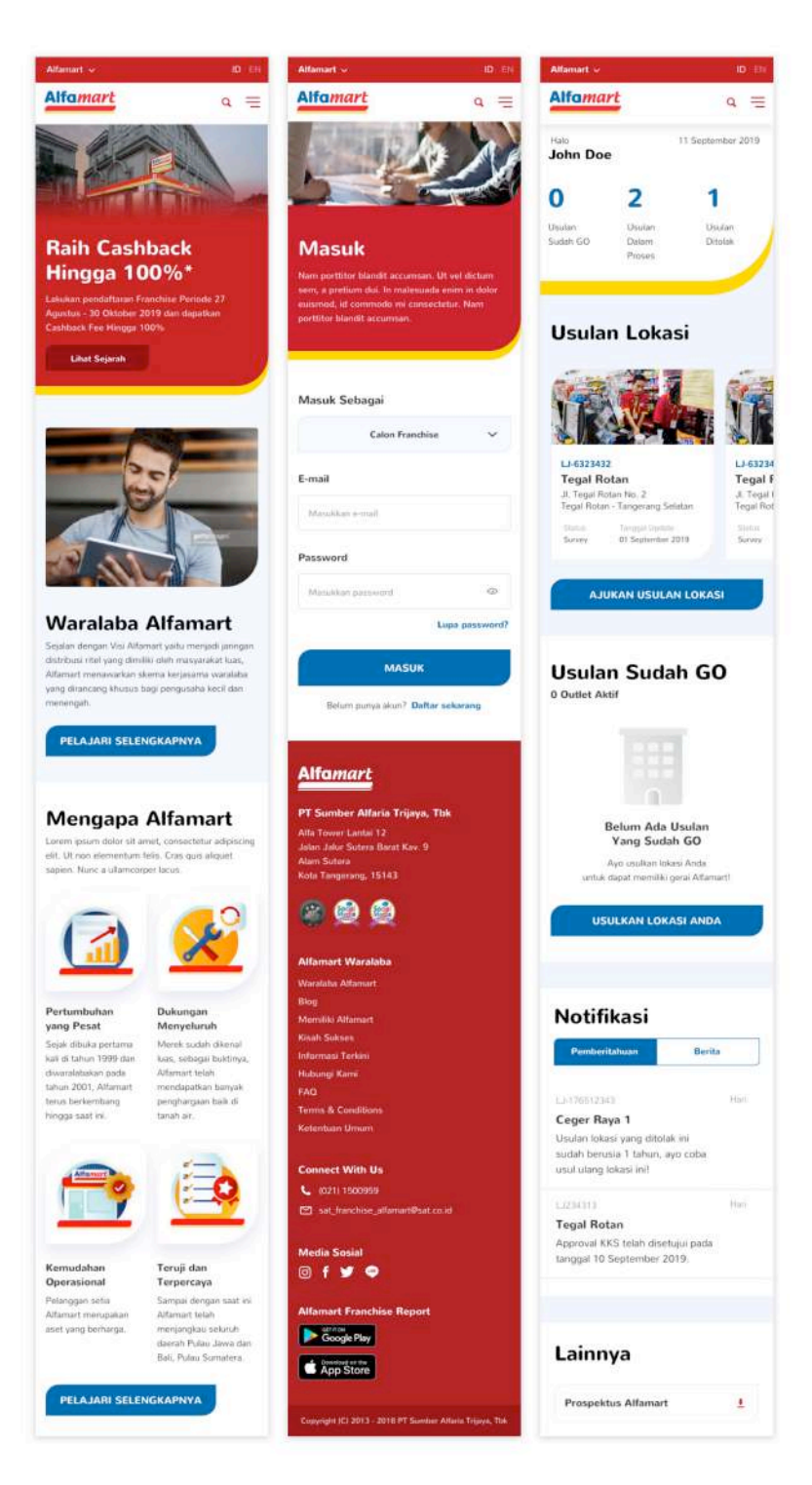

Gambar 3.17. VD Alfamartku Waralaba tahap pertama (*Mobile Ver*). (Sumber: Data Internal PT Antikode Desain Eksperiensia)

Hasil akhir perancangan desain visual website Alfamartku Waralaba yang ditampilkan merupakan sebagian kecil dari keseluruhan halaman website. Semua produk website yang dibuat Antikode bersifat *responsive*. Oleh karena itu, selain desain visual website *desktop version*, Penulis juga ditugaskan untuk membuat desain *mobile version*.

Perancangan desain ini dipresentasikan bersama dengan rancangan website Alfamartku lainnya oleh pihak internal Antikode kepada beberapa jajaran direksi Alfamart pada tanggal 29 Oktober 2019 di Alfa Tower Alam Sutera.

#### **3.3.1.2. Perancangan Aset Ilustrasi Website AXISnet**

PT AXIS Telekom Indonesia merupakan perusahaan operator telekomunikasi seluler. Sebagai operator seluler yang telah cukup lama hadir diantara masyarakat, AXIS telah memiliki banyak pengguna di Indonesia.

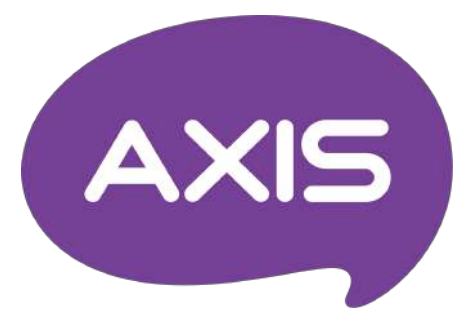

Gambar 3.18. Logo AXIS. (Sumber: Data Internal Perusahaan)

Setelah sukses meluncurkan *mobile app* AXISnet di IOS *AppStore* dan Android *Playstore*, Antikode kini tengah menangani proyek *revamp* website AXISnet. Proyek ini bertujuan menata ulang website AXISnet agar lebih menarik.

a. *Briefing*

Website AXISnet memuat segala informasi berkaitan tentang AXIS itu sendiri, mulai dari sejarah singkat hingga informasi paket seluler, area 4G, produk, aplikasi dan konten, promo, hingga *gaming portal*. Pihak AXIS menginginkan perubahan yang *fresh* untuk website AXISnet agar lebih sesuai dengan minat target market AXIS yaitu anak muda yang sering menggunakan kuota internet untuk *social media* dan *gaming*.

Pada proyek ini, Penulis diminta untuk membuat aset ilustrasi yang akan digunakan sebagai *web banner* pada website. Ilustrasi diminta menggambarkan tema tertentu seperti paket kuota, paket *bundling*, hingga fitur lainnya. Ilustrasi akan diaplikasikan pada *desktop version*, *mobile version*, hingga *product card*.

b. *Brainstorming*

Sebelum menentukan konsep ilustrasi, Penulis terlebih dahulu mempelajari referensi gaya ilustrasi yang sudah ditetapkan oleh *lead designer*.

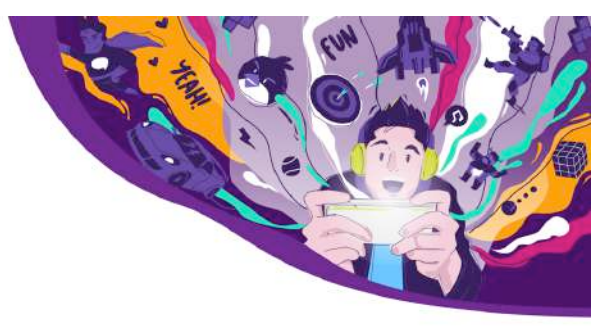

Gambar 3.19. Referensi gaya ilustrasi untuk website AXISnet. (Sumber: Data Internal PT Antikode Desain Eksperiensia)

Gaya ilustrasi tersebut berbasis vektor, agak kaku, dan menggunakan warna-warna yang mencolok, didominasi oleh warna ungu khas AXIS. Pada gambar referensi, tema yang digunakan adalah "*gaming portal*" sehingga memuat banyak objek bertemakan permainan seperti *dartboard*, karakter unik seperti pahlawan atau penembak, mobil dan roket (menyimbolkan *racing game*), kubus rubik, dan lainnya.

c. Konsep

Setelah proses *brainstorming*, Penulis menemukan bahwa konsep ilustrasi yang telah ditentukan merupakan ilustrasi

bergaya futuristik dari segi teknik, warna, dan pemilihan objek atau karakter.

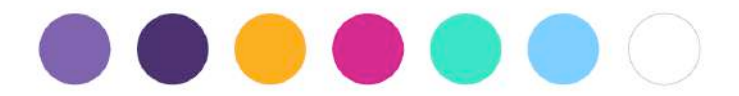

Gambar 3.20. *Color palette* aset ilustrasi website AXISnet. (Sumber: Data Internal PT Antikode Desain Eksperiensia)

Penulis juga membuat *color palette* sesuai referensi yang diberikan. Hal ini memudahkan Penulis dalam menentukan batasan penggunaan warna agar tidak melenceng dari gaya ilustrasi yang sudah ada.

d. Sketsa

Setelah menerima daftar tema ilustrasi yang dibutuhkan, Penulis mulai membuat sketsa di kertas sebelum membuat ilustrasi secara digital.

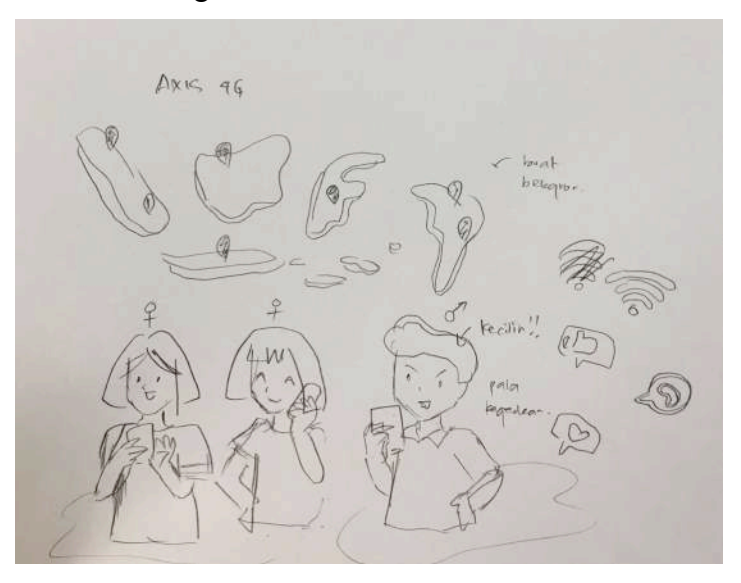

Gambar 3.21. Sketsa ilustrasi untuk website AXISnet. (Sumber: Dokumen Pribadi Penulis)

Dalam pembuatan sketsa, Penulis menerima beberapa masukan dari pembimbing lapangan. Pose, proporsi, hingga detail seperti gaya rambut atau pakaian yang dikenakan karakter dipertimbangkan dengan baik. Hal ini dimaksudkan untuk membangun gaya "anak muda" yang ingin ditonjolkan AXISnet.

e. Digitalisasi

Proses digitalisasi dilakukan menggunakan *software* Adobe Illustrator. Adobe Illustrator merupakan *software* desain berbasis vektor yang umum digunakan *designer* maupun *illustrator*.

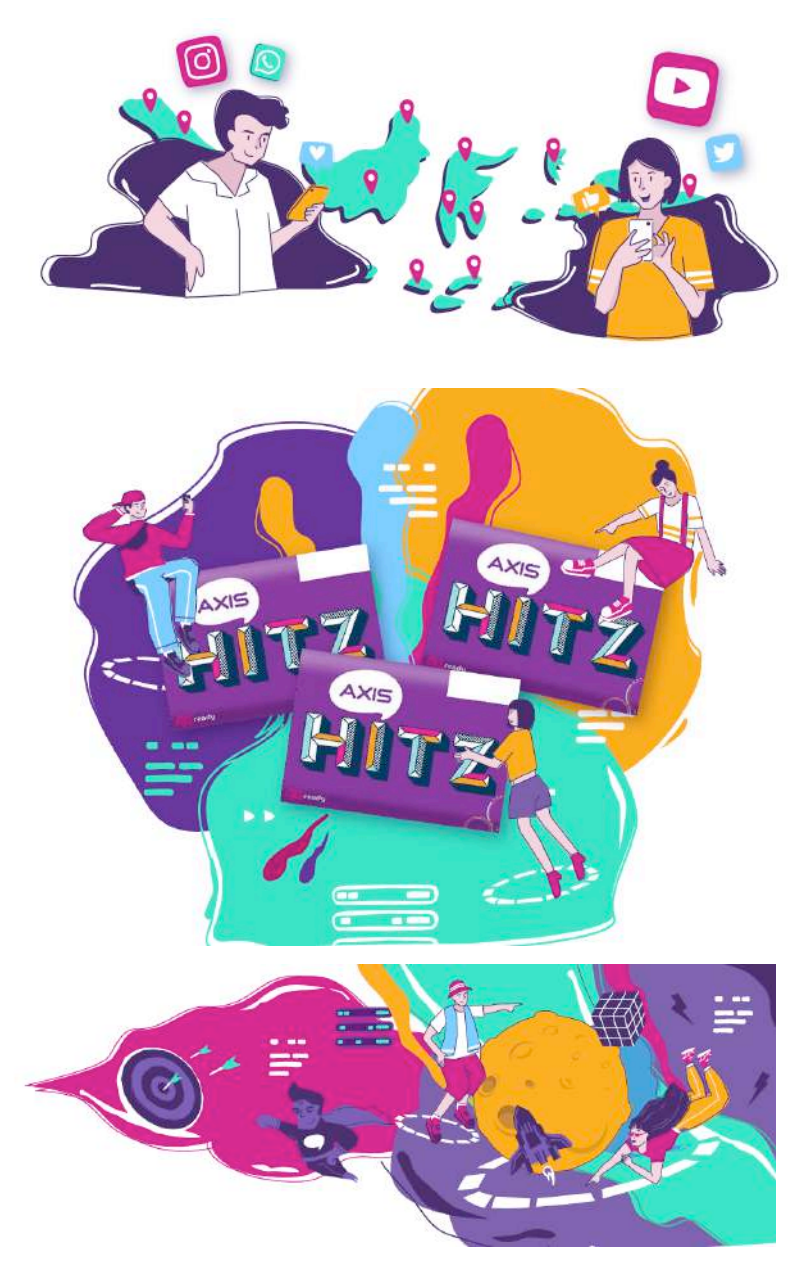

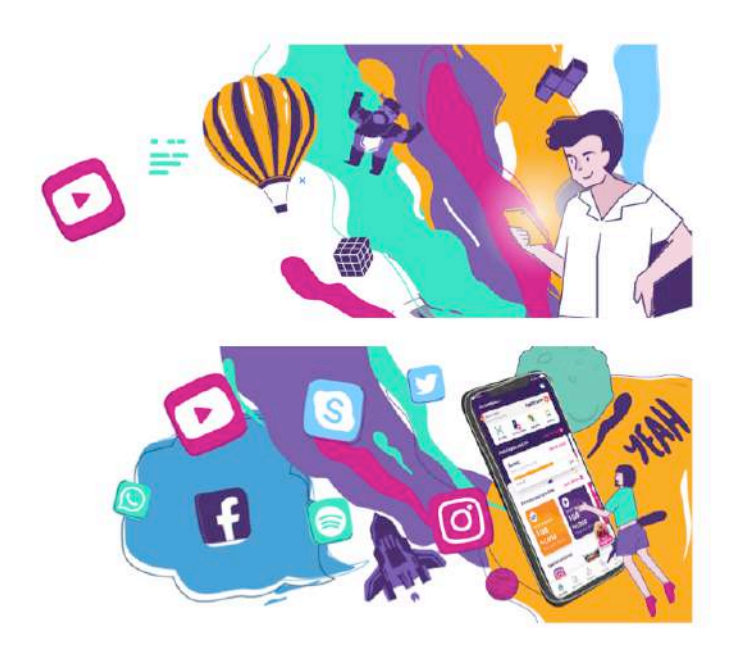

Gambar 3.22. Kumpulan beberapa ilustrasi untuk website AXISnet. (Sumber: Data Internal PT Antikode Desain Eksperiensia)

Dalam perancangan ilustrasi *web banner* tertentu, *lead designer* memperbolehkan pemakaian ulang aset sehingga objek atau karakter yang sudah dibuat untuk suatu *web banner* dapat digunakan lagi pada *web banner* lainnya. Hal ini disebabkan oleh banyaknya permintaan ilustrasi dan desakan klien untuk segera menyelesaikan tiap tahapan proyek.

f. Asistensi/Revisi

Berbeda dengan QC untuk *visual design* yang memerlukan desain yang sudah selesai karena erat hubungannya dengan penggunaan *web/app* secara keseluruhan, proses QC untuk aset ilustrasi lebih sederhana. Bahkan, biasanya Penulis konsultasi langsung dengan pembimbing lapangan selama proses pengerjaan.

Pada proyek ini, hasil desain Penulis melewati proses QC oleh pembimbing lapangan. Revisi yang diberikan umumnya bersifat *minor*, seperti perubahan posisi karakter atau pemilihan warna.

g. Finalisasi

Tahap akhir pada proyek ini yaitu mengaplikasikan ilustrasi pada *banner/card*. Proses ini dilakukan menggunakan *software* Sketch, agar *banner* dapat langsung dipasang ke halaman VD yang dimaksud.

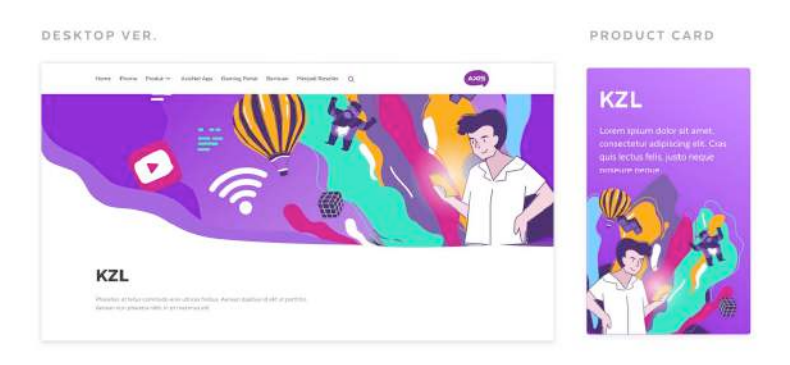

Gambar 3.23. *Banner*/*product card* produk AXISnet KZL. (Sumber: Data Internal PT Antikode Desain Eksperiensia)

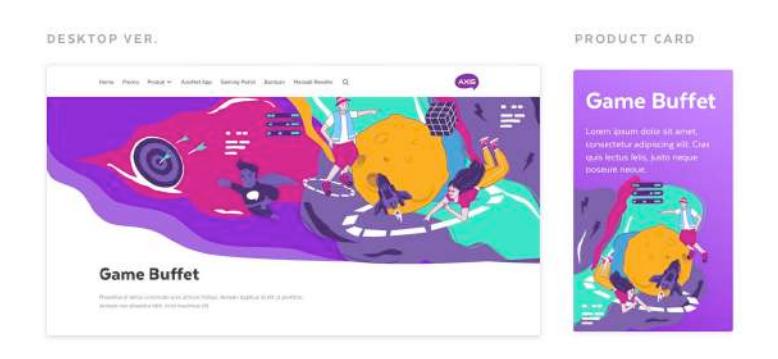

Gambar 3.24. *Banner/product card* produk AXISnet Game Buffet. (Sumber: Data Internal PT Antikode Desain Eksperiensia)

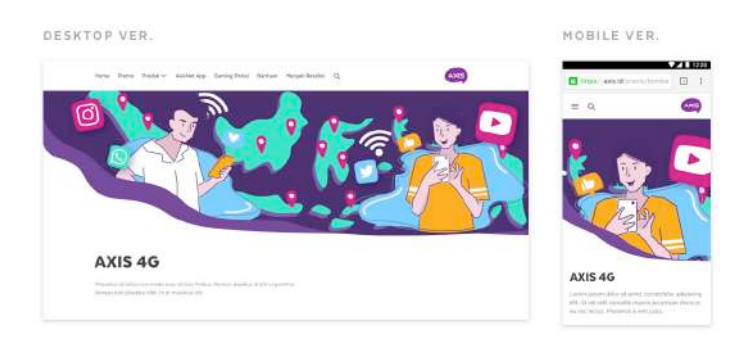

Gambar 3.25. *Banner* fitur 4G AXISnet. (Sumber: Data Internal PT Antikode Desain Eksperiensia)

Pengaplikasian ini diterapkan pada tiap ilustrasi yang telah dibuat berdasarkan kebutuhannya masing-masing. Hasil akhir proyek AXISnet tahap ini dipresentasikan pada akhir bulan November 2019.

## **3.3.1.3. Perancangan** *Visual Design* **OCBC NISP Velocity App**

Bank OCBC NISP merupakan bank tertua keempat di Indonesia. Seiring berjalannya waktu, OCBC NISP terus berkembang menjadi bank yang handal dan aktif melayani segmen usaha kecil dan menengah.

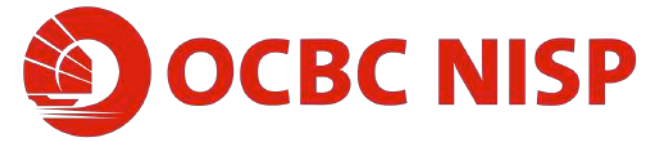

Gambar 3.26. Logo OCBC NISP. (Sumber: Data Internal Perusahaan)

Sebelumnya, Antikode telah menangani proyek ONe Mobile App dari OCBC NISP yang kini dapat diunduh di IOS *AppStore* maupun Android *Playstore*. ONe Mobile adalah layanan *m-banking* untuk nasabah perorangan. Kini, Antikode tengah menangani proyek Velocity App yang merupakan layanan *m-banking* dengan skala lebih besar yaitu antar organisasi.

a. *Briefing*

Velocity App memiliki banyak *flow*, khususnya dalam fitur transfer uang. Dari sekian banyaknya *flow* yang ada, Penulis diberi tugas untuk merancang *visual design* untuk beberapa *flow* diantaranya. Salah satunya adalah tahapan Module 1 untuk *flow* Payment.

b. *Brainstorming*

Seperti biasa, sebelum merancang VD, pertama-tama *designer* perlu mempelajari *wireframe* yang telah dibuat oleh UX Designer yang terlibat dalam proyek tersebut.

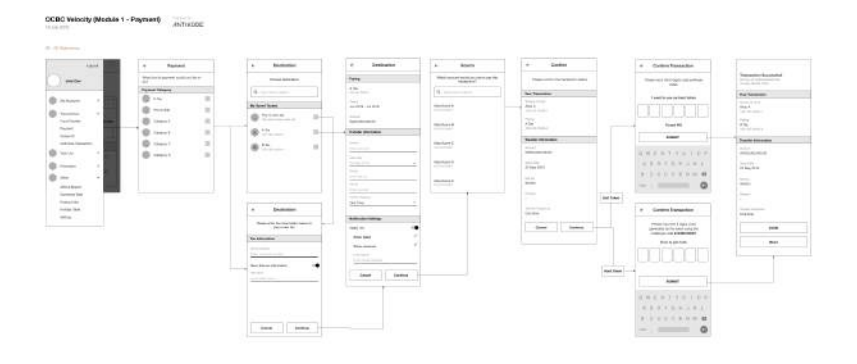

Gambar 3.27. *Wireframe* Velocity App Module 1 - Payment. (Sumber: Data Internal PT Antikode Desain Eksperiensia)

Selain itu, Penulis juga diberi referensi gaya visual yang sudah ada dalam bentuk file Sketch berisi kumpulan VD *screens* dalam *flow* yang sudah jadi.

c. Konsep

Dari referensi VD yang diberikan, Penulis menemukan bahwa konsep gaya visual Velocity App didominasi warna merah dan putih khas OCBC NISP. Untuk acuan Penulis dalam merancang VD Velocity App, dibuatlah sebuah *style guide* sederhana.

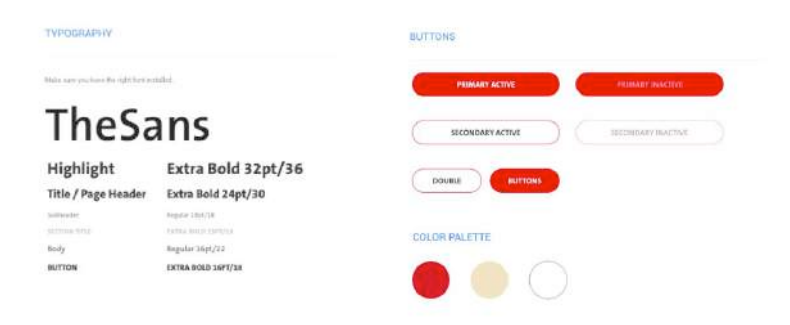

Gambar 3.28. *Style guide* VD Velocity App. (Sumber: Data Internal PT Antikode Desain Eksperiensia)

Dari *style guide*, dapat dilihat bahwa gaya visual Velocity App cukup sederhana dan mementingkan kejelasan informasi, sesuai dengan fungsinya yang berkaitan dengan

finansial dan perbankan. Warna dominan yaitu merah dan putih, disesuaikan dengan warna logo perusahaan.

d. Sketsa

Selain merancang desain visual, Penulis juga diminta untuk membuat beberapa *icon* untuk melengkapi rancangan VD. Sebelum merancang secara digital, berikut adalah sketsa yang Penulis buat di kertas:

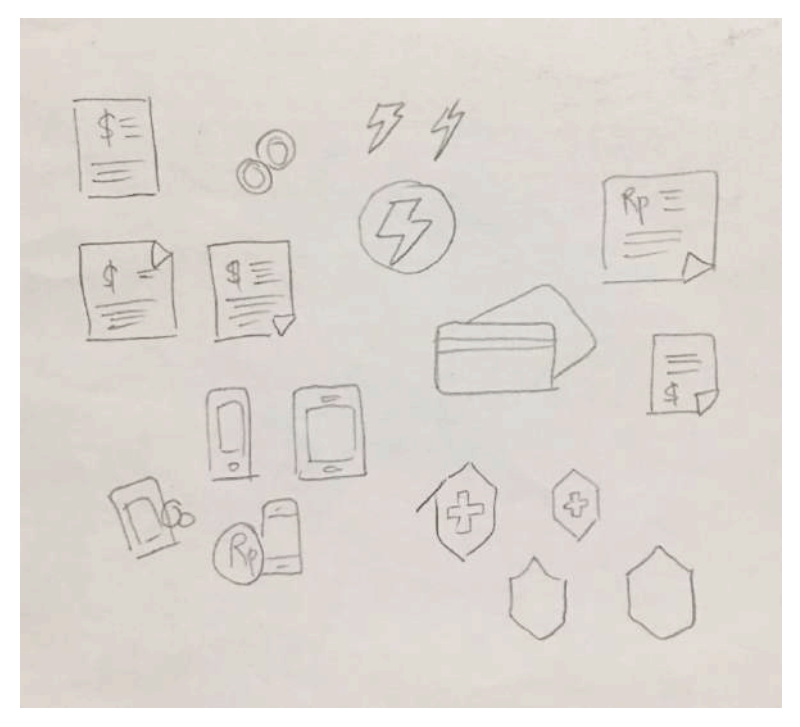

Gambar 3.29. Sketsa perancangan *icon*. (Sumber: Dokumen Pribadi Penulis)

*Icon* yang diminta yaitu untuk fitur layanan pembayaran lewat aplikasi *banking* seperti tagihan listrik, isi pulsa, hingga pembayaran asuransi. Penulis banyak dibantu oleh pembimbinbg lapangan dalam detail perancangan *icon* ini.

e. Digitalisasi

Pada proyek ini, Penulis ditugaskan untuk merancang desain visual berdasarkan *wireframe* sesuai gaya visual yang sudah ditetapkan oleh *lead designer*.

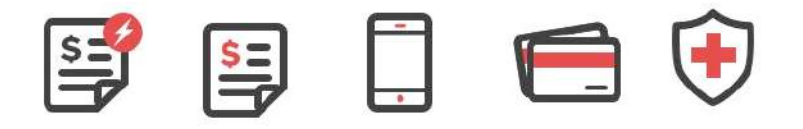

Gambar 3.30. Hasil desain *icon*.

(Sumber: Data Internal PT Antikode Desain Eksperiensia)

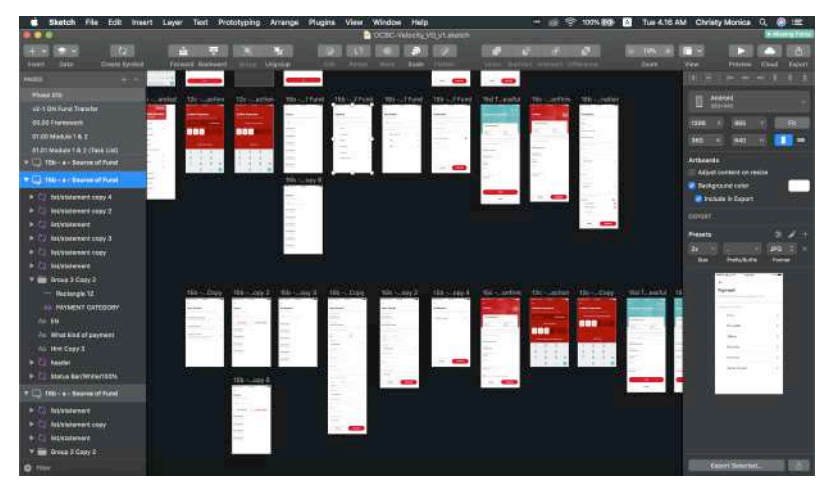

Gambar 3.31. Proses perancangan VD Velocity App. (Sumber: Data Internal PT Antikode Desain Eksperiensia)

Perancangan VD dilakukan menggunakan *software* Sketch. Proyek ini merupakan salah satu proyek awal selama masa praktik kerja magang Penulis sehingga dalam rancangan ini Penulis banyak menerima masukan dalam menggunakan fitur dan teknik dalam *software* Sketch.

f. Asistensi/Revisi

Menurut *quality control* oleh pembimbing lapangan, hasil desain yang Penulis buat memiliki beberapa kesalahan seputar jarak antar komponen VD. Dalam *UI Design*, ketepatan posisi dan jarak antar komponen sangat penting dan memiliki aturan tersendiri.

g. Finalisasi

Tahap finalisasi proyek ini yaitu memasukkan hasil desain VD ke dalam *flowchart* sesuai *wireframe*. Proses ini dilakukan menggunakan *software* OmniGraffle. Di industri

UI/UX, OmniGraffle merupakan *software* yang sangat praktis untuk kegiatan *wireframing* karena ringan dan dilengkapi fitur *auto-save*.

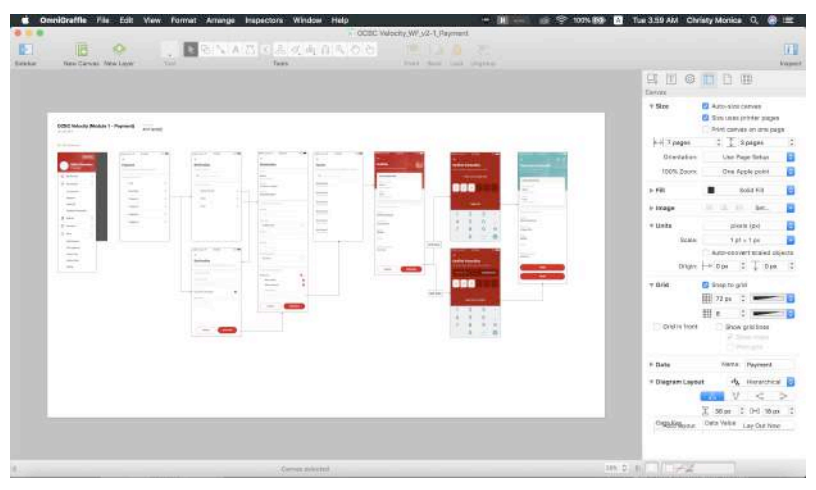

Gambar 3.32. Proses finalisasi ke dalam bentuk *flowchart*. (Sumber: Data Internal PT Antikode Desain Eksperiensia)

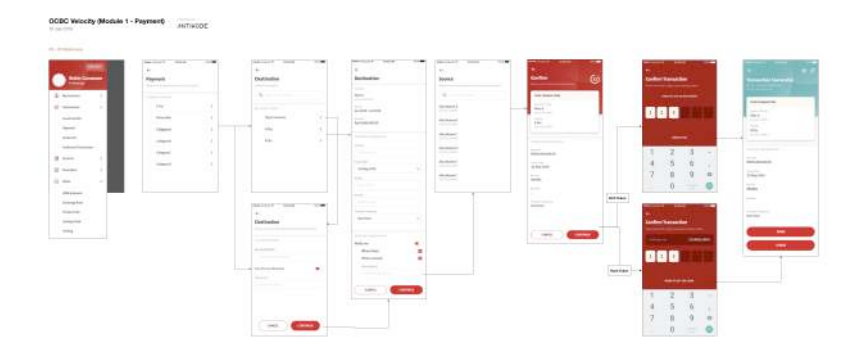

Gambar 3.33. Hasil akhir *flowchart* VD Velocity App (*Payment*). (Sumber: Data Internal PT Antikode Desain Eksperiensia)

Rancangan VD dimasukkan ke dalam *flowchart* untuk diajukan kepada klien untuk asistensi desain visual sekaligus *flow* aplikasi. Hasil akhir biasanya berupa dokumen dalam format PDF.

### **3.3.2. Kendala yang Ditemukan**

Kendala yang Penulis alami antara lain:

- 1. Kesulitan menyesuaikan diri dengan *design rule* Antikode
	- Dalam industri UI/UX, terdapat banyak sekali aturan desain yang perlu diikuti. Jarak dan posisi antar komponen, pemilihan dan kategorisasi aset gambar/ilustrasi, ukuran dan resolusi gambar yang tepat, hingga teknik penggunaan *software* baru. Selain perlu mempelajari beberapa *software* baru yang cukup asing, Penulis agak kesulitan dalam mengikuti aturanaturan tersebut, karena tidak pernah disampaikan secara mendetail sebelum memulai praktik kerja magang.
- 2. Komunikasi dengan rekan dari divisi lain Ketika menangani proyek tertentu, tidak hanya menerima *brief* dari *lead designer*, tapi ada pula ketika Penulis menerima *brief* dari *project manager* langsung. Hal ini terkadang menjadi kendala karena PM berasal dari divisi non desain. Penggunaan kata dan istilah yang digunakan berbeda sehingga dapat menimbulkan *miss communication* yang berakibat membutuhkan waktu lama untuk kedua pihak paham dan yakin bahwa *brief* sudah tersampaikan dengan baik.

### **3.3.3. Solusi Atas Kendala yang Ditemukan**

Menghadapi kendala-kendala di atas, Penulis mendapatkan solusi sebagai berikut.

1. Aktif bertanya dan belajar

Agar tidak menjadi penghambat dalam jalannya proyek, Penulis aktif bertanya kepada pembimbing lapangan atau senior lainnya di kantor, baik berkenaan dengan preferensi desain maupun teknis. Selain itu, sambil mengerjakan tugas yang diberikan, Penulis juga mempelajari aturan-aturan desain tertentu (jarak antar komponen, ukuran aset *icon*/ilustrasi, dll) dari *working file* yang diberikan. Penulis juga menyempatkan diri membaca materi *material design* yang diberikan oleh senior di waktu senggang.

2. Saling mempelajari cara komunikasi dengan rekan dari divisi lain Tidak hanya mempermudah kata/istilah yang Penulis gunakan ketika berkomunikasi dengan *project manager*, tetapi Penulis juga mengedukasi PM agar dapat memahami istilah dalam desain. Hal ini dimaksudkan agar kemudahan komunikasi tidak hanya terjadi antara Penulis dengan PM, tetapi juga memperluas wawasan PM terkait dunia desain.